# Risk Assessments Editor

Last Modified on 09/22/2021 1:53 pm EDT

Office Practicum

A sh OP sets **all defaults to share all information**. Any individual decisions by Practice-users to restrict information sharing (access, use, or exchange) are the responsibility of the Practice in the implementation of its 21st Century Cures Act Information Blocking policies and procedures for its Practice and patients.

Version 14.19

This window map article points out some of the important aspects of the window you're working with in OP but is not intended to be instructional. To learn about topics related to using this window, see the **Related Articles** section at the bottom of this page.

## About Risk Assessments Editor

#### **Path: Clinical tab > More (Customize group) > Risk Assessments**

The Risk Assessments Editor reviews, edits, and creates Risk Assessment questions and responses. Below, is a description of each column in both the Question and Answer sections of the window. The answers displayed in the lower section of the window depend on the question selected in the upper section of the window.

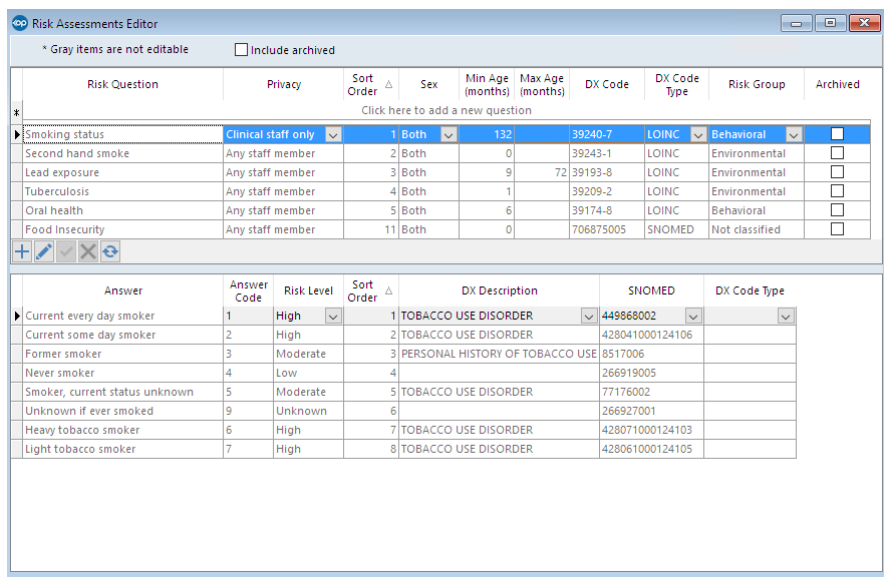

#### Risk Assessments Questions Map

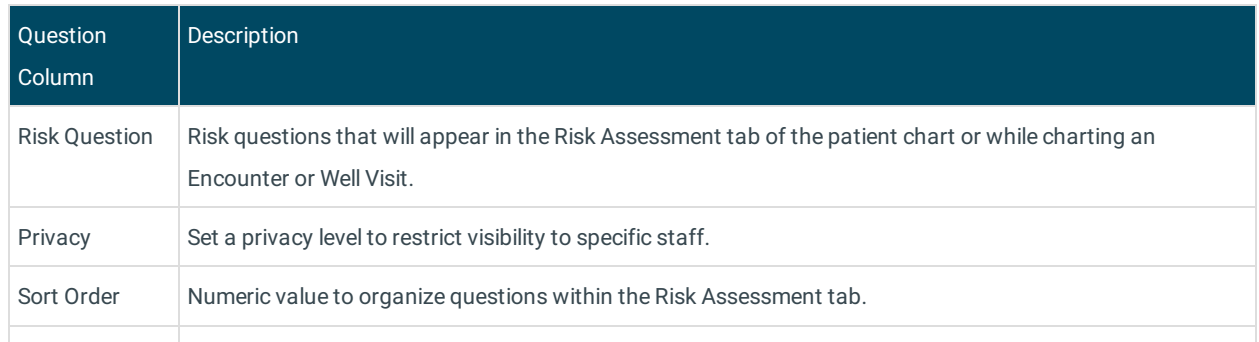

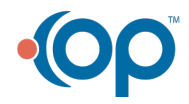

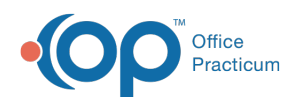

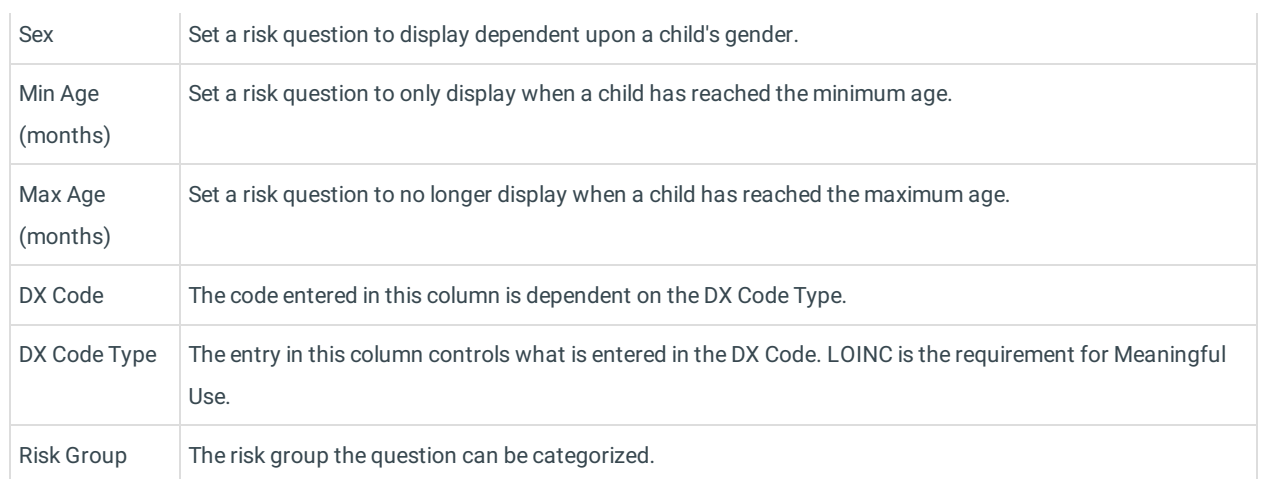

#### Risk Assessments Answers Map

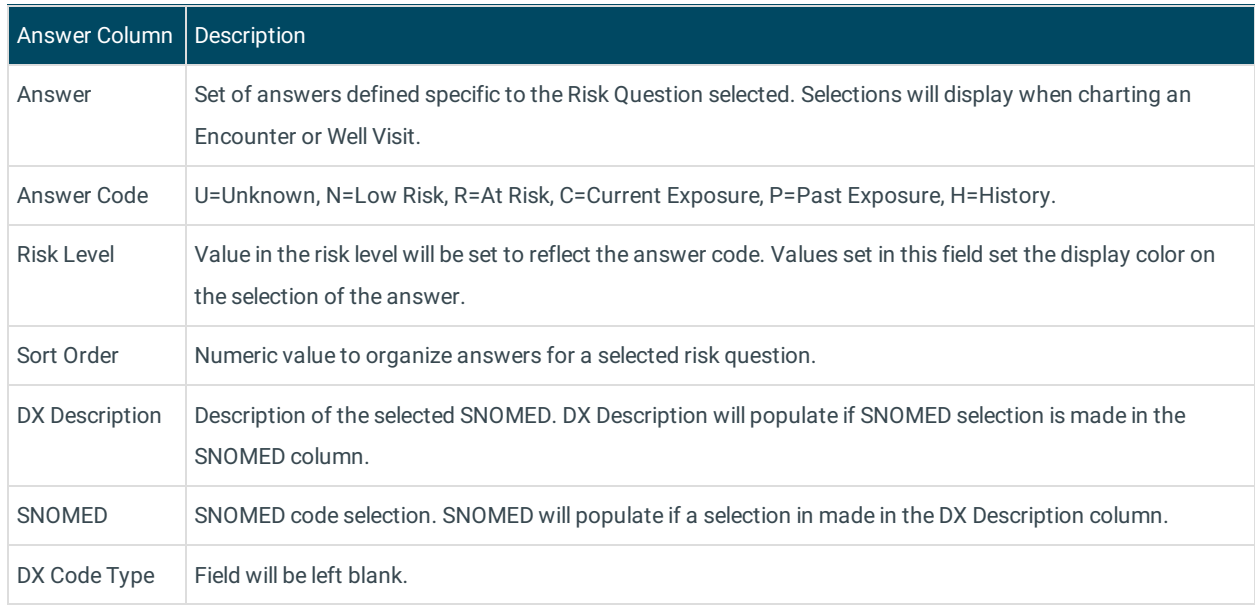

Version 14.10

## About Risk Assessments Editor

## **Path: Utilities Menu > Manage Clinical Features > Risk Assessments Editor (Keyboard Shortcut keys: [Alt][U][F][I])**

The Risk Assessments Editor reviews, edits, and creates Risk Assessment questions and responses.

## **Overview**

You will have an understanding of the content of risk assessment questions, which includes the Meaningful Use requirement of smoking status. You will be knowledgeable on customizing this area of Office Practicum to meet the needs of the practice.

**Click Here** for more information about Risk Assessment.

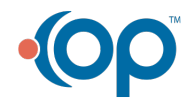

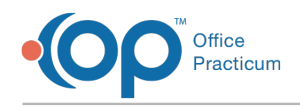

## Risk Assessments Questions Map

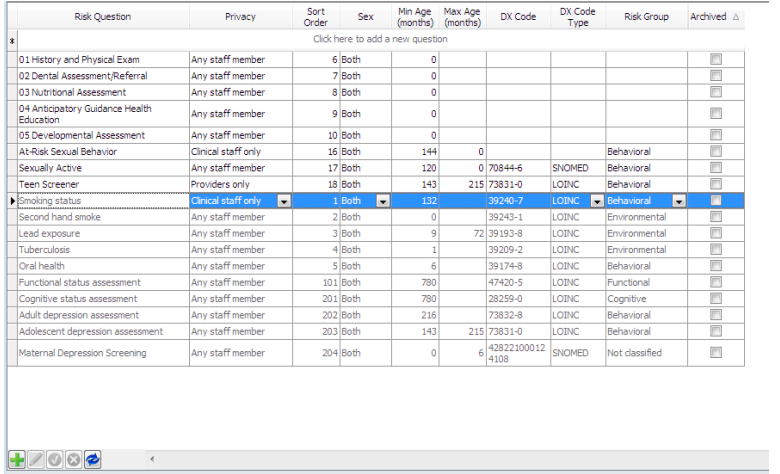

The Risk Assessment Questions are displayed in the top panel. The answers change in the bottom panel when a different question is selected. The columns include:

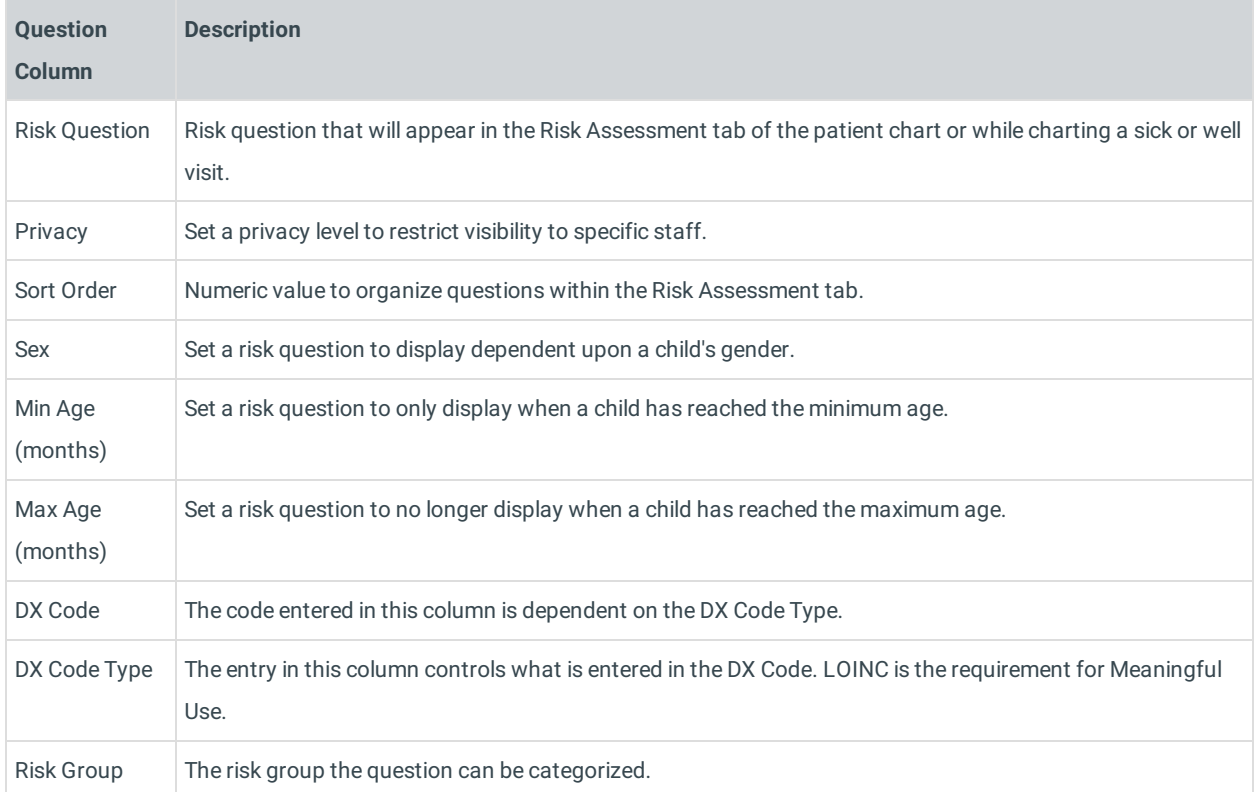

## Risk Assessments Answers Map

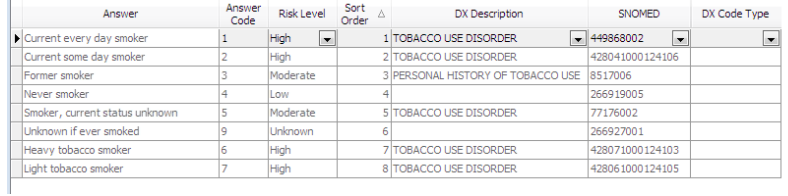

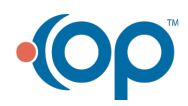

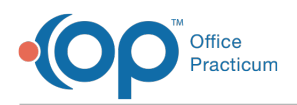

The Risk Assessment Answers are displayed in the bottom panel. The answers change when a different question is selected in the top panel. The columns include:

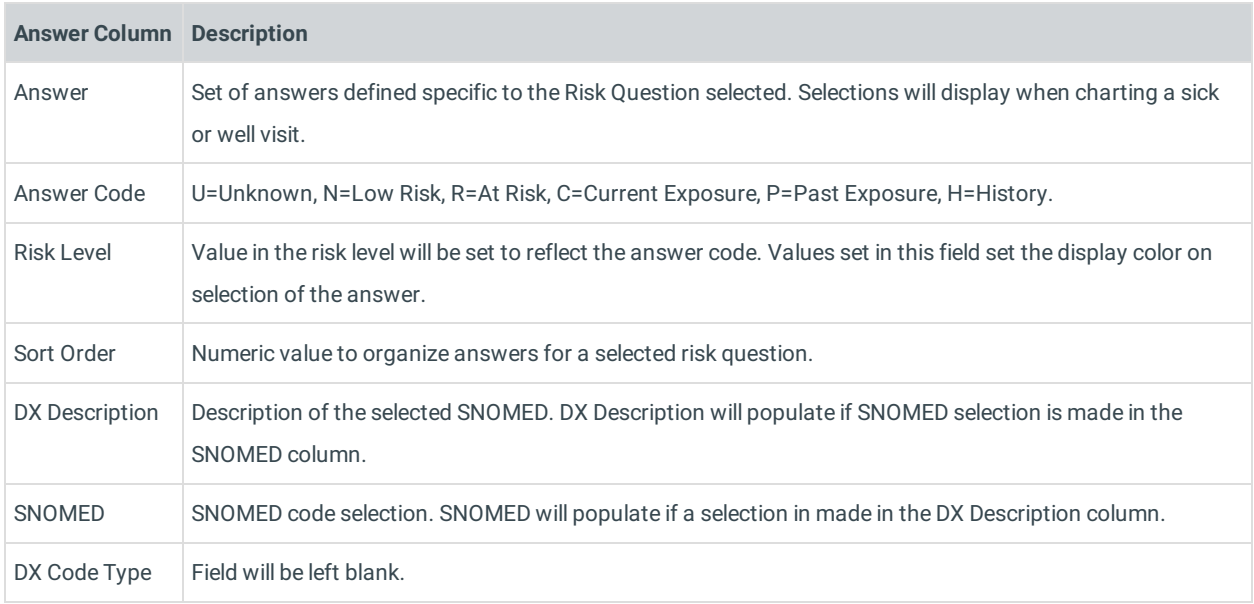

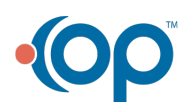